# PCB writer

## Model S-63

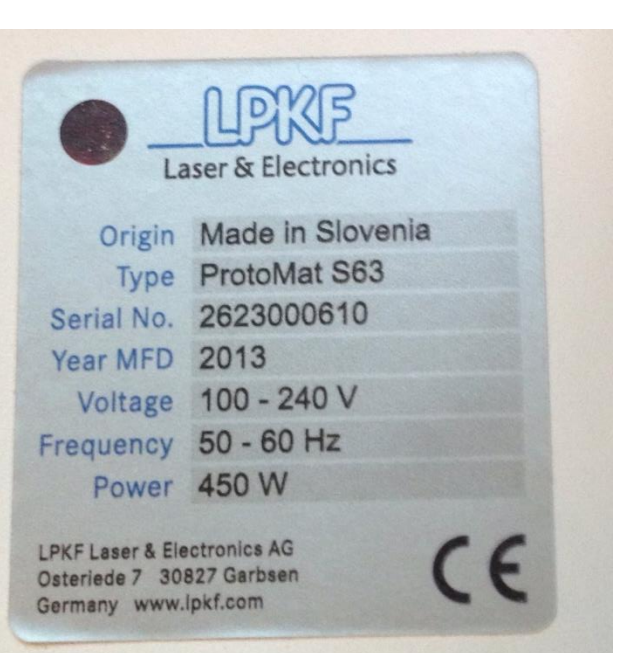

- Use a dust mask when opening the cover
- Open the cover and turn on the system
- Double click on **LPKF circuitpro 2.3**
- Do not run the other version of the program (1.5)

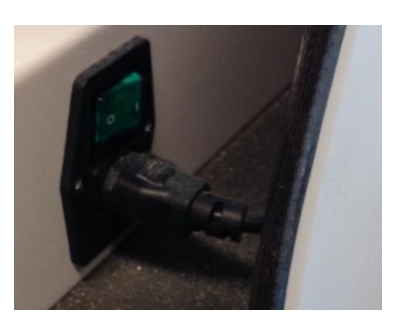

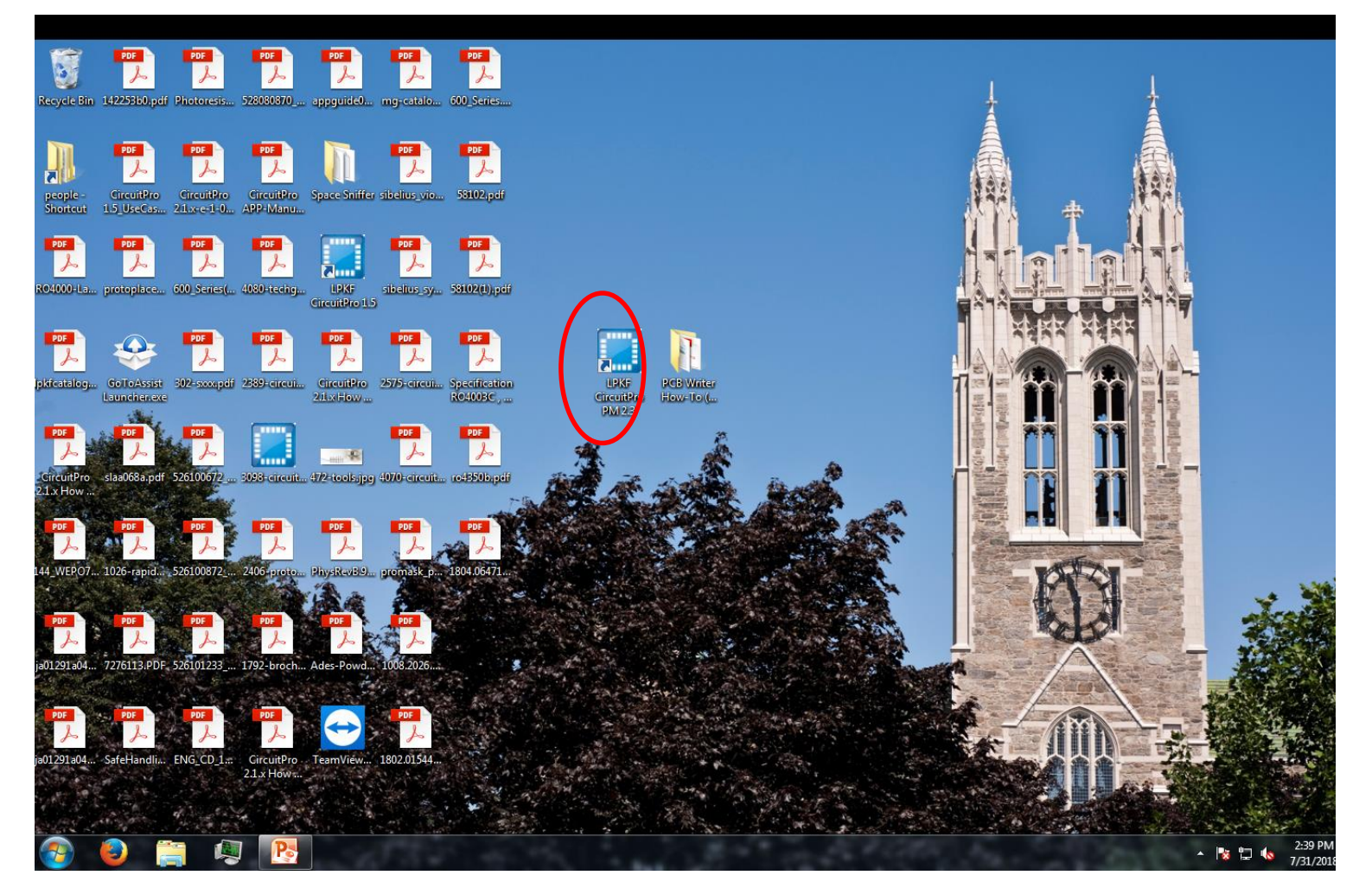

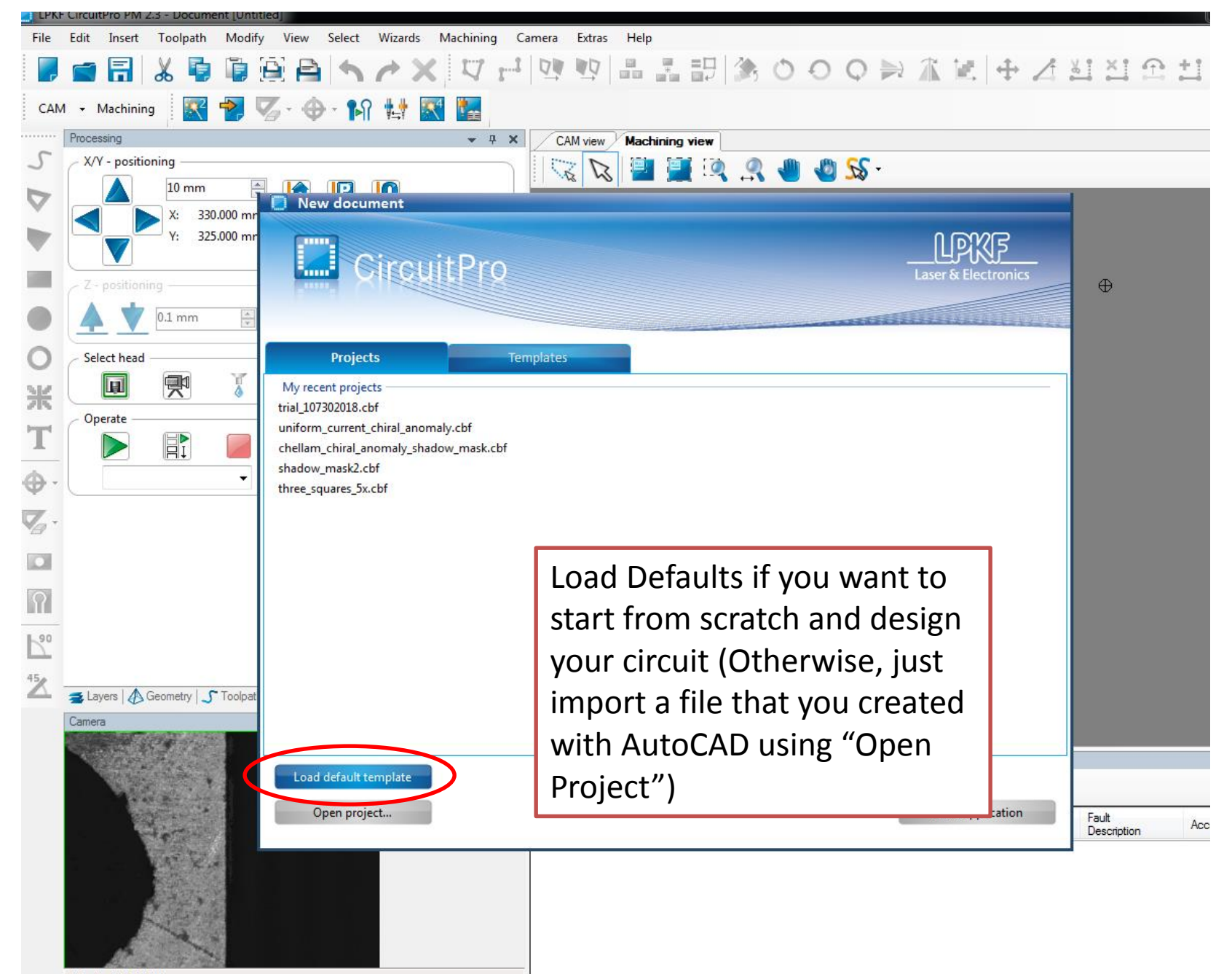

default CV 2510V

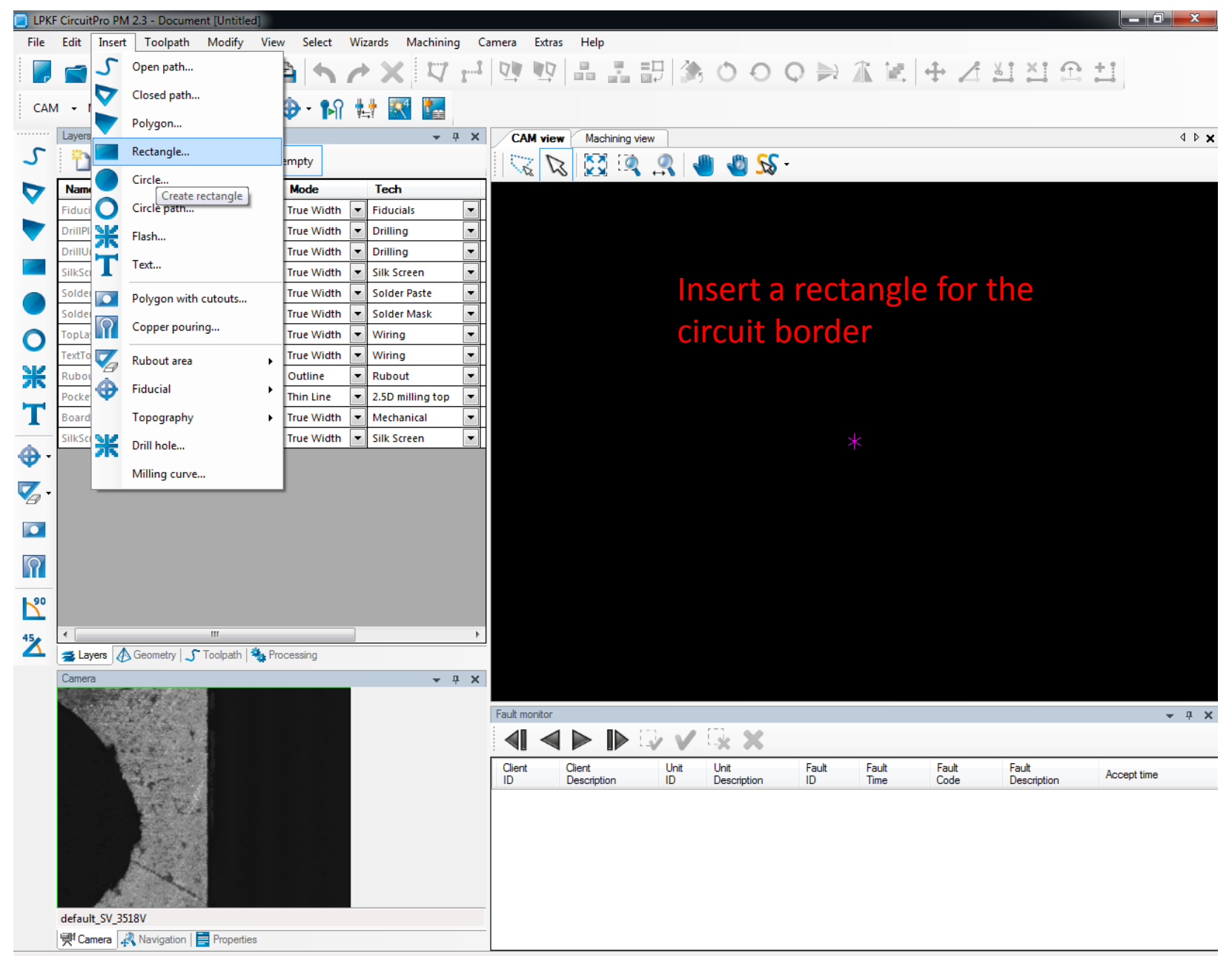

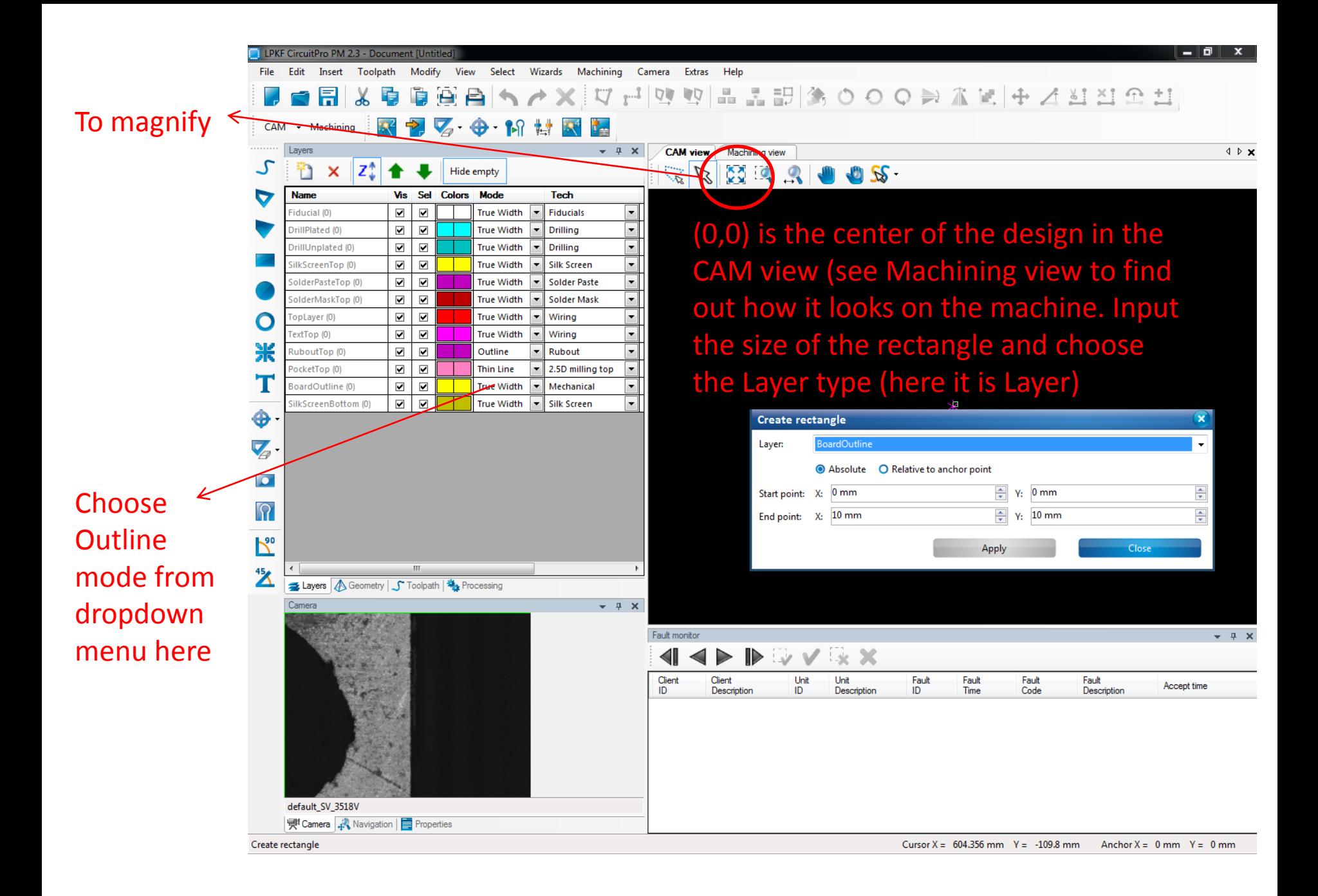

From Modify choose Step & Repeat to duplicate objects or use this

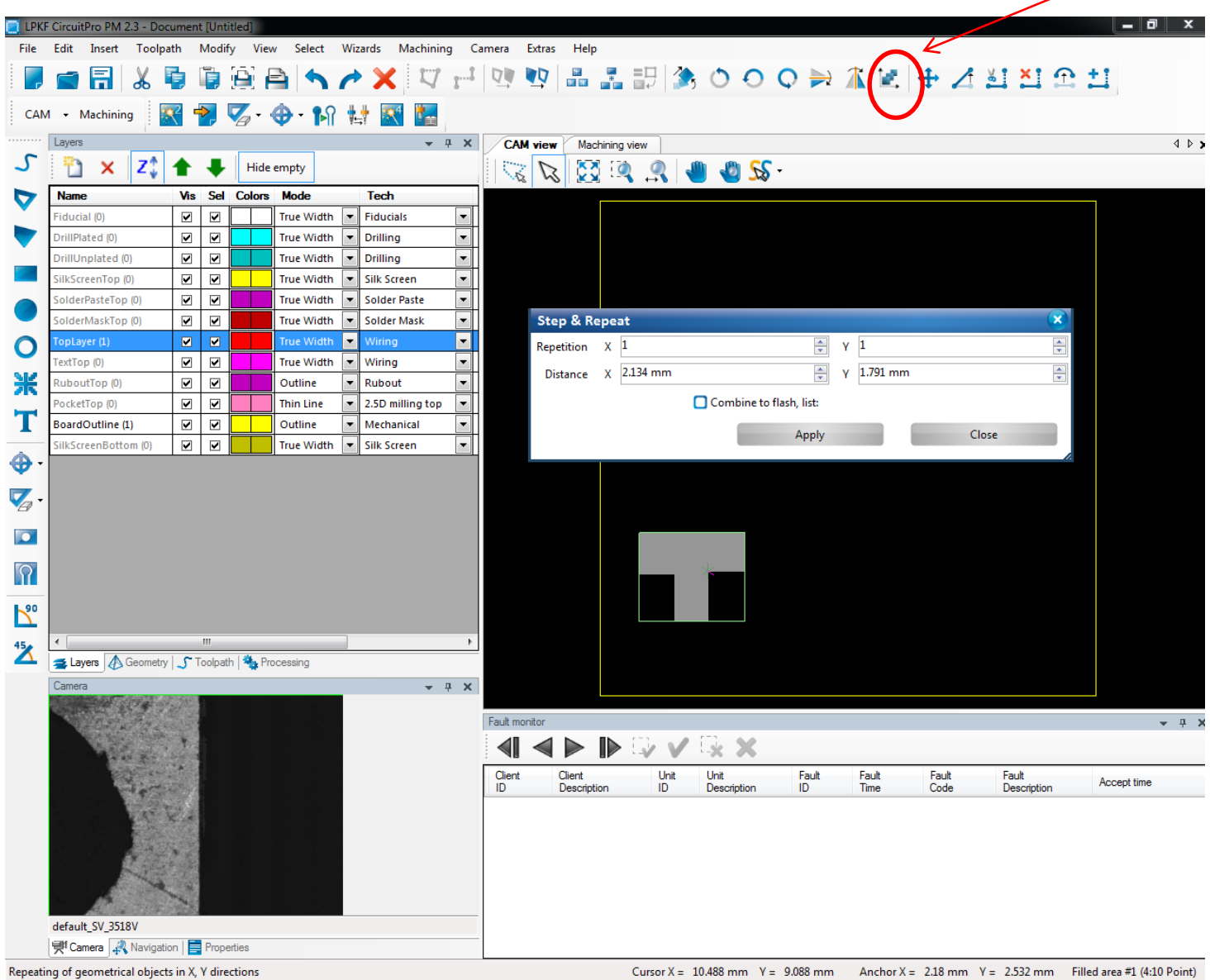

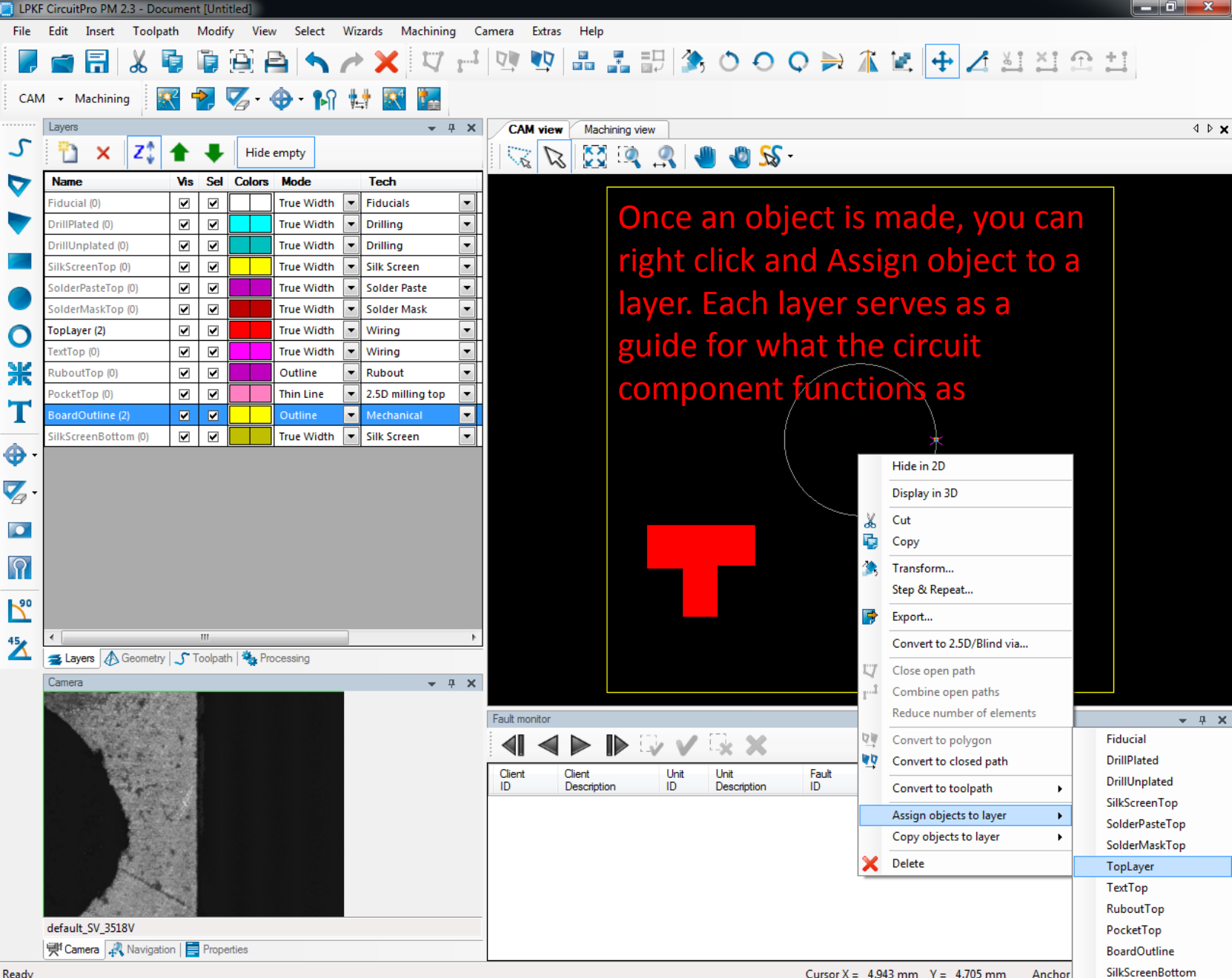

#### Create toolpath, Material Type is FR4 (copper and plastic) and the copper thickness is 64 um (make sure to change it correctly)

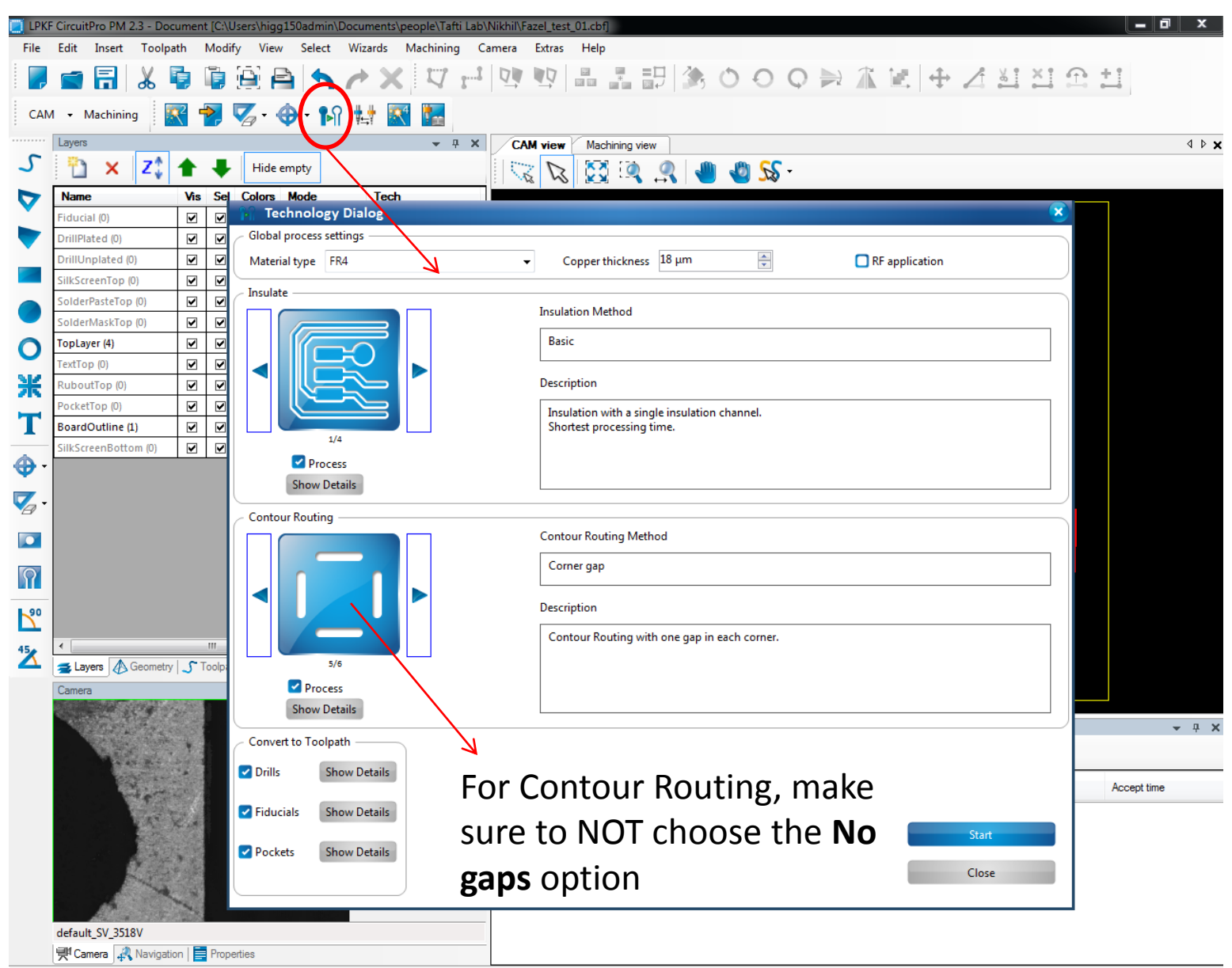

### If the design is small (< 10 mm) go to details menu of the Contour Routing and choose a smaller Tool size

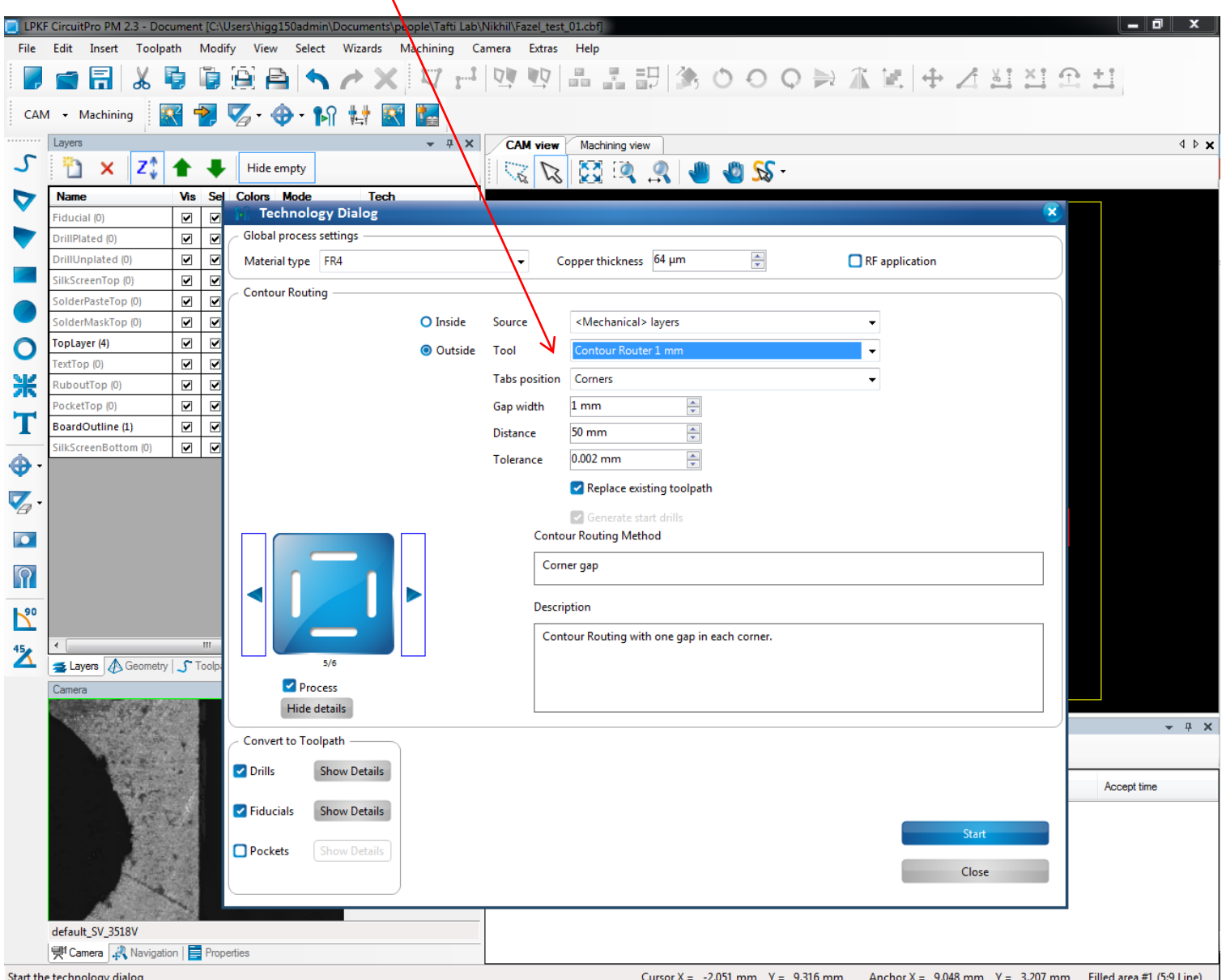

Make sure to save your design in "Tafti Lab" folder under your name. Then click on the Tool magazine to open its dialogue box

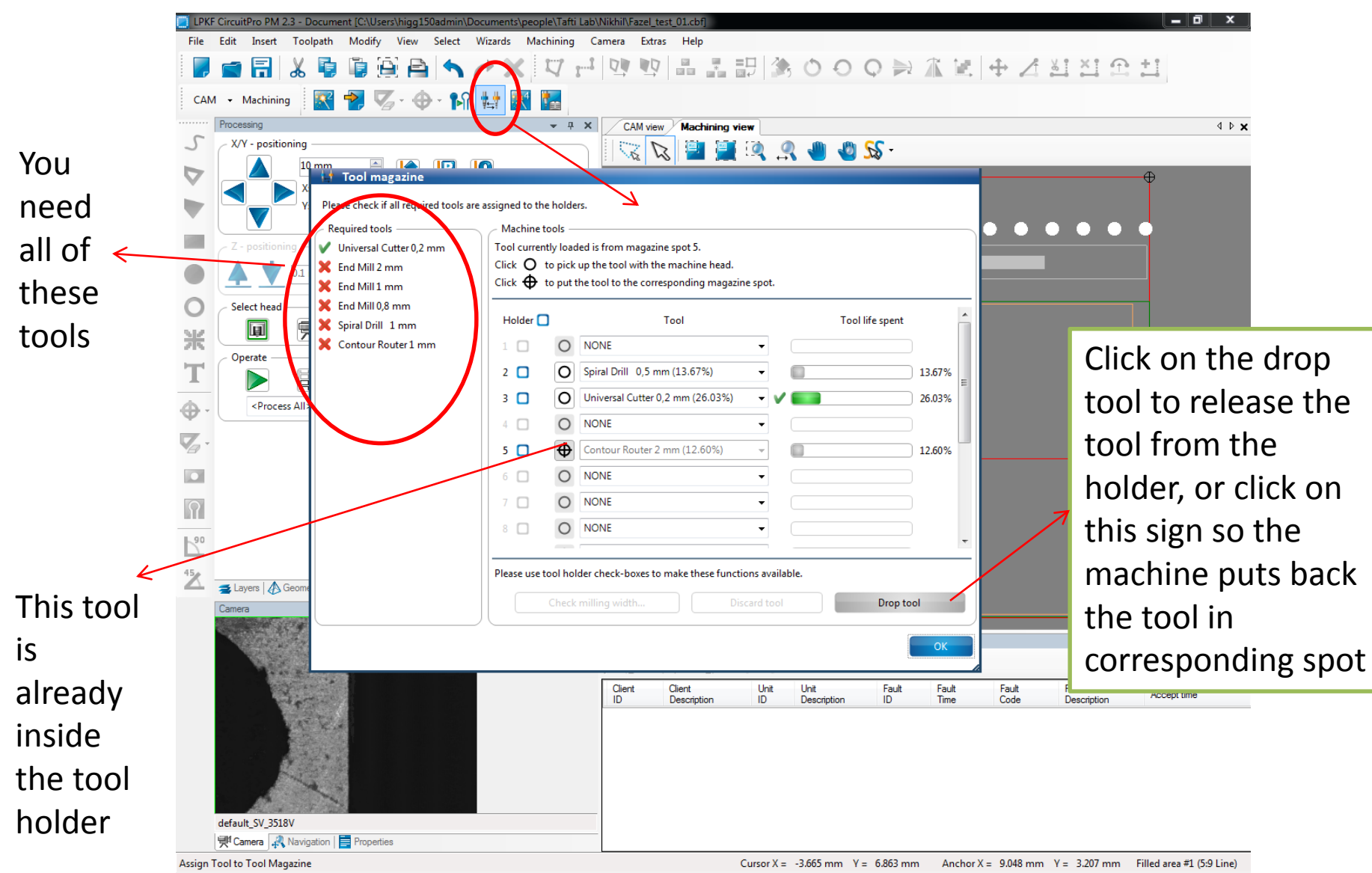

#### Teach tool-holder positions by adjusting the last and the first

spots

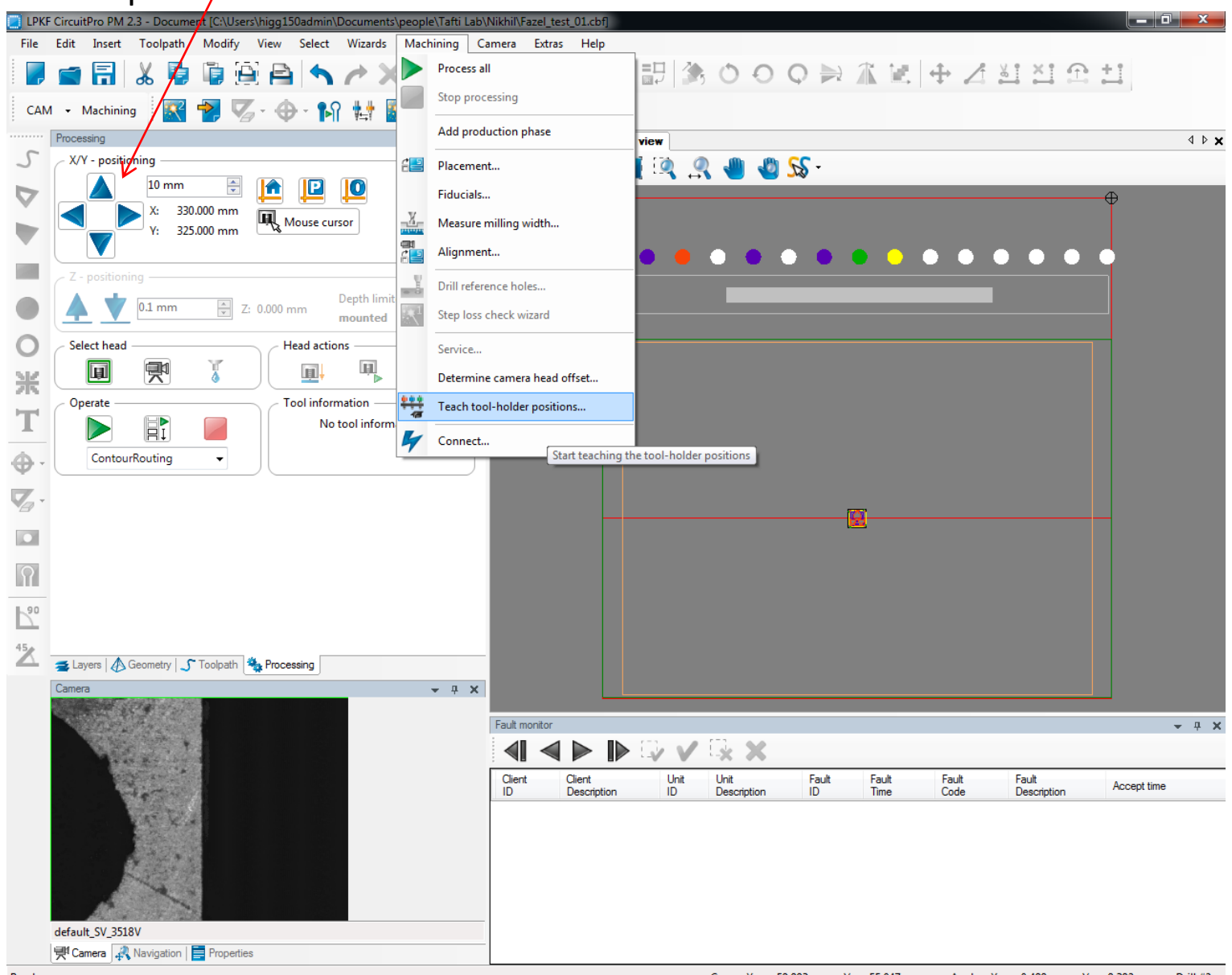

#### From Wizards use Board Production Wizard and follow through.

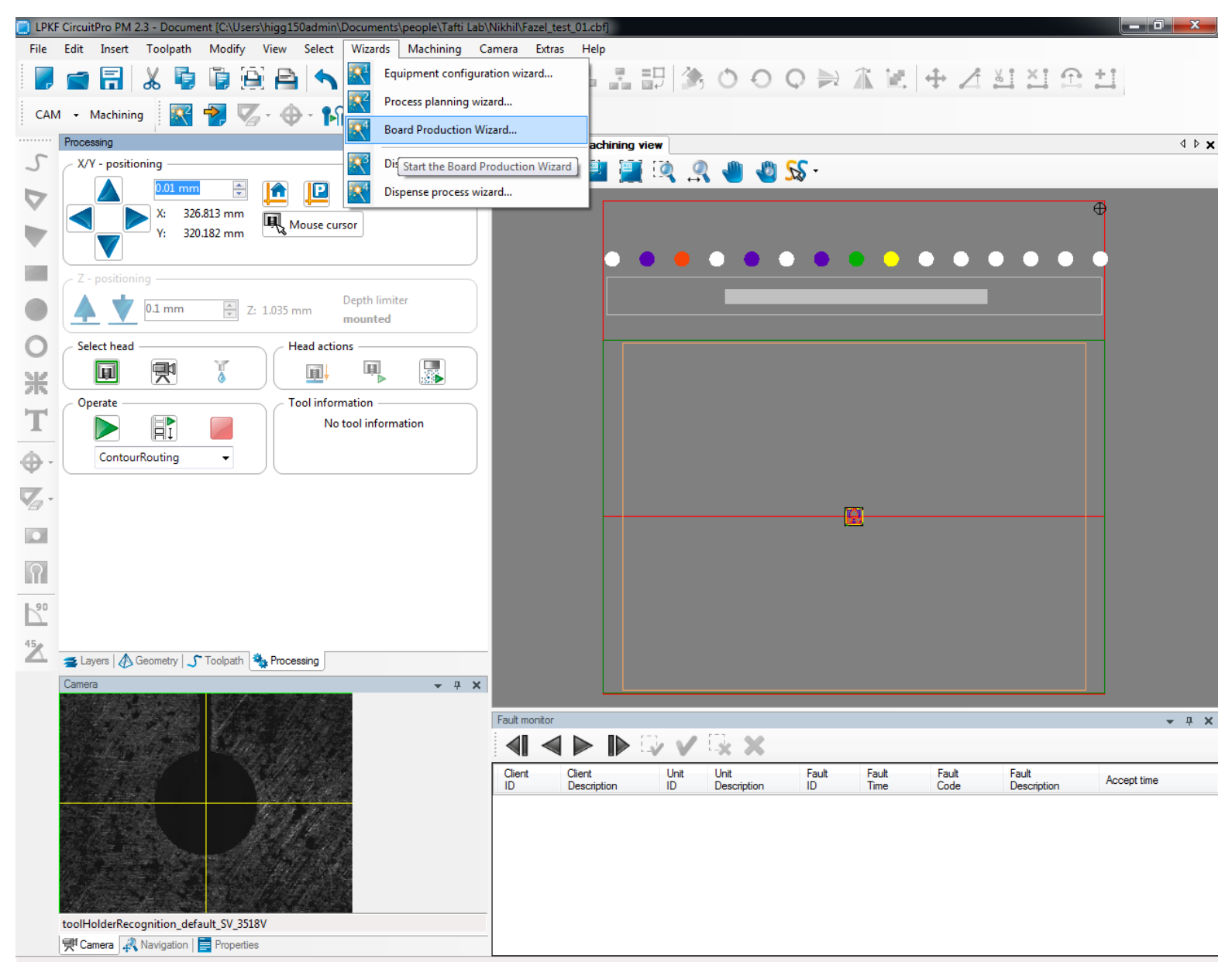

Make sure to turn on the vacuum to fix the board in place and prevent dust accumulation during production.

The pump is under the machine.

Make sure the board is firmly stuck to the stage with masking tape.

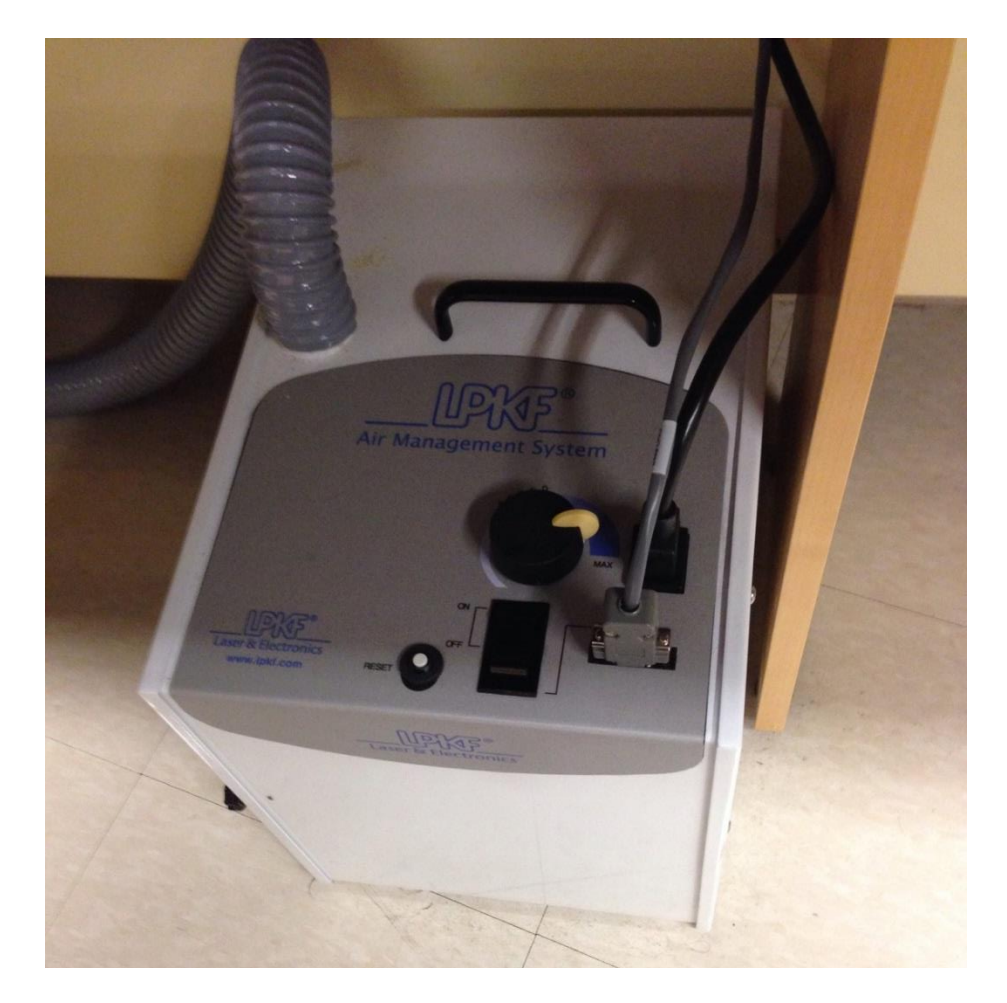

The camera view is offset from the tool holder position (i.e. you cannot trust the camera view when choosing your material placement). You need to visually inspect the board and place (drag and drop) the tool holder on a good spot.

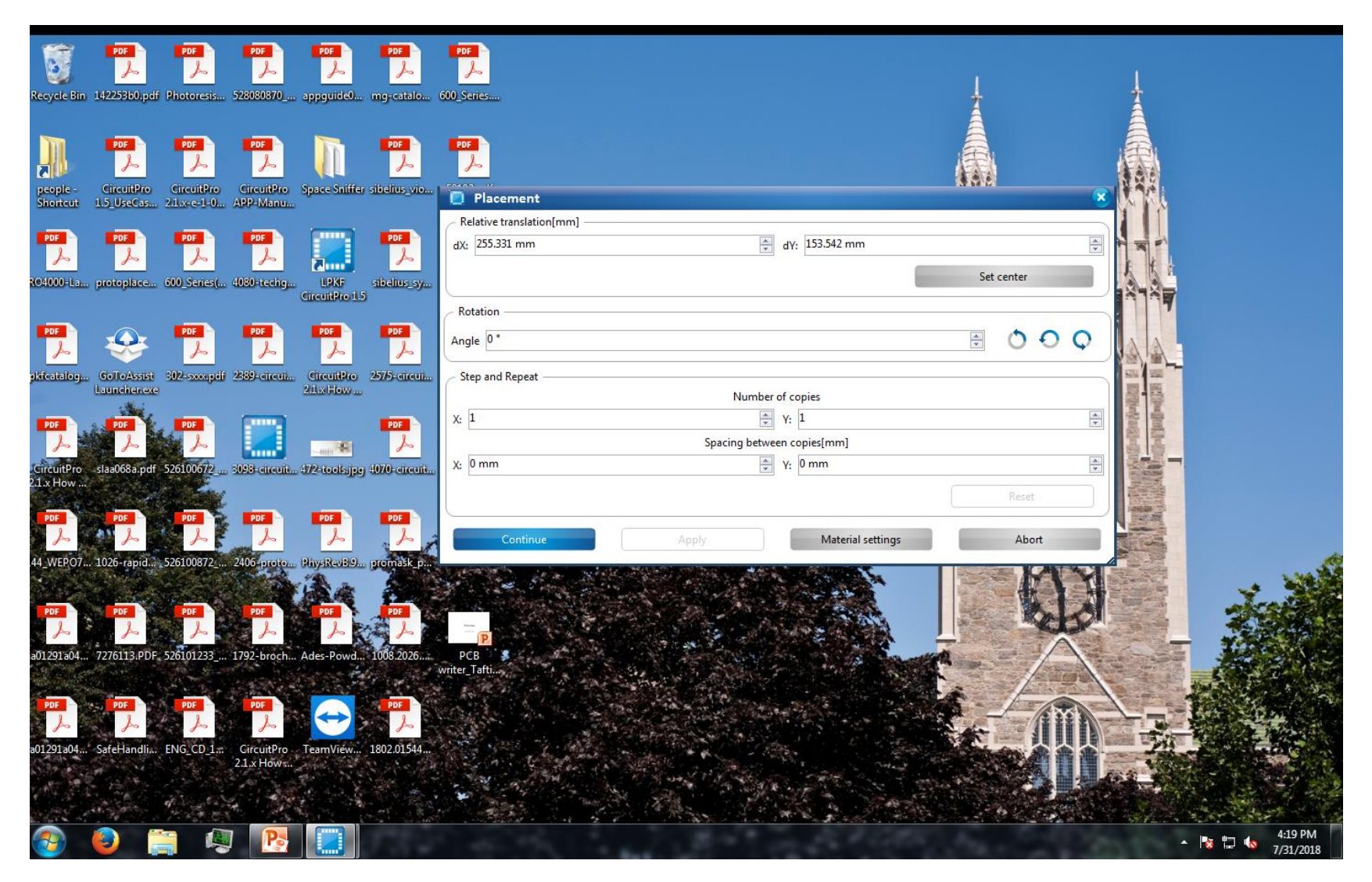

 $\triangle$   $\triangleright$   $\times$ 

 $- 4 x$ 

Drill #2

Accept time

Fault

Description

Modify Select Wizards Machining Camera Extras View

구 박 학교 조립 총 ㅇㅇㅇ 늘 효율 + 스킬질으실

**Machining view** 

#### Depth limiter  $0.1$  mm 2: 0.000 mm mounted H H 米 21 No tool information o  $\Omega$  $\overline{\mathbb{Z}}$

Toolpath

#### **ALLACAOS** 3

Sometimes due to the dust accumulation the rubout may not finish well. You can repeat the MillingTop process by simply choosing the MillingTop from the Operate menu and repeat the rubout two or three times until you are satisfied. Use a brush to clear the powder.

Additionally, you can decide to perform each step in the board production process discretely if you're not satisfied with the outcome of a single step.

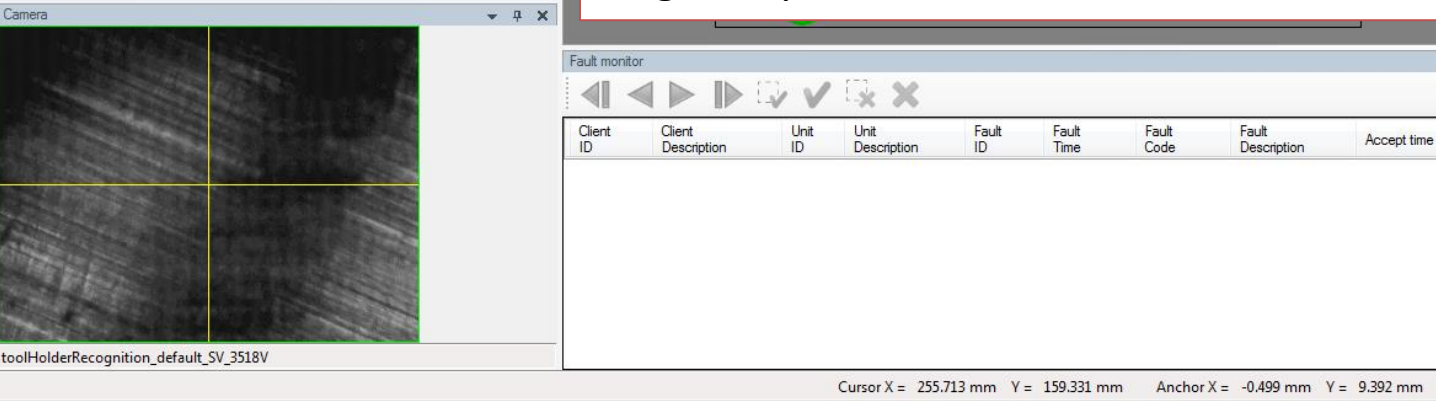

 $20$ 

 $\overline{2}$ 

Camera

Once you are done with the board production, use a flathead screwdriver or an old drill bit (in the "container" cup next to the PCB writer) to pry off the edges of your board. Alternatively you can remove the tape and then pop off the board using your fingers and a little bit of pressure but that might take a little longer and more steps…

You might then want to manually sand the edges using sandpaper to remove any of the sharp, deformed corners that result from popping out the circuit board from the substrate.

Then, go to Machining > Connect > Disconnect, to disconnect the machine. Once the machine has disconnected you can turn off the machine and quit the software. Don't forget to turn off the vacuum as well.